Zurück

[ COMAND Online Zusatzanleitung | Navigation | Einleitung ]

Ausgabe der Betriebsanleitung: ÄJ 2013-1a

Datum des Drucks: 16.08.2013

Hinweis

Die Online-Betriebsanleitung stellt die jeweils aktuelle Version dar. Etwaige Abweichungen zu Ihrem konkreten Fahrzeug könnten nicht berücksichtigt sein, da Mercedes-Benz seine Fahrzeuge ständig dem neuesten Stand der Technik anpasst, sowie Änderungen in Form und Ausstattung vornimmt. Bitte beachten Sie daher, dass diese Online-Betriebsanleitung in keinem Fall die gedruckte Betriebsanleitung ersetzt, die mit dem Fahrzeug ausgeliefert wurde.

## Einleitung

# **Wichtige Sicherheitshinweise**

#### **WARNUNG** Δ

Wenn Sie ins Fahrzeug integrierte Informationssysteme und Kommunikationsgeräte während der Fahrt bedienen, sind Sie vom Verkehrsgeschehen abgelenkt. Zudem können Sie die Kontrolle über das Fahrzeug verlieren. Es besteht Unfallgefahr!

Bedienen Sie diese Geräte nur, wenn die Verkehrssituation dies zulässt. Wenn Sie dies nicht sicherstellen können, halten Sie verkehrsgerecht an und nehmen die Eingaben bei stehendem Fahrzeug vor.

Beachten Sie beim Betrieb von COMAND Online die gesetzlichen Bestimmungen des Landes, in dem Sie sich momentan aufhalten.

COMAND Online berechnet die Route zum Ziel ohne Berücksichtigung von z. B.:

- Verkehrsampeln
- Stopp- und Vorfahrtsschildern
- Park- oder Halteverboten
- Fahrbahnverengungen
- Sonstigen Verkehrsregelungen

COMAND Online kann falsche Fahrempfehlungen geben, wenn die Realität nicht mit den Daten der digitalen Karte übereinstimmt. Beispielsweise durch eine geänderte Streckenführung oder durch die Umkehrung der Richtung einer Einbahnstraße.

Achten Sie deshalb während der Fahrt auf die jeweiligen Verkehrsregelungen. Die Verkehrsregelungen besitzen immer Vorrang vor den Fahrempfehlungen des Systems.

# **Allgemeine Hinweise**

#### **Betriebsbereitschaft der Navigation**

In Fahrzeugen für bestimmte Länder ist das Navigationssystem nicht sofort nach Auslieferung betriebsbereit. Dort ist die digitale Karte nicht vorinstalliert.

Sie erkennen das daran, dass nach dem Umschalten auf Navigationsbetrieb folgende Meldung im Display steht:

*Bitte legen Sie die Kartendaten-DVD ein, um die Navigation zu aktivieren.*

Digitale Karte installieren:.

Nach der Inbetriebnahme oder Erstinbetriebnahme muss das Navigationssystem eine Standortbestimmung durchführen. Deshalb kann es sein, dass Sie einige Zeit fahren müssen, bis eine präzise Zielführung erfolgt.

## **GPS-Empfang**

Die korrekte Funktion des Navigationssystems ist unter anderem auch vom GPS-Empfang abhängig. In bestimmten Situationen kann der GPS-Empfang beeinträchtigt, gestört oder sogar unmöglich sein, z. B. in Tunnels oder in Parkhäusern.

 $\bullet$ Die Funktion einer Dachantenne (Telefon, GPS) kann durch die Verwendung von Dachträgern beeinträchtigt werden.

## **Eingabebeschränkung**

Bei Fahrzeugen für bestimmte Länder gibt es eine Eingabebeschränkung.

Die Beschränkung ist ab einer Fahrzeuggeschwindigkeit von mehr als etwa 5 km/h aktiv. Sobald die Geschwindigkeit etwa 3 km/h unterschreitet, ist die Beschränkung inaktiv.

Bei aktiver Beschränkung sind bestimmte Eingaben nicht möglich. Sie erkennen das daran, dass bestimmte Menüpunkte grau dargestellt werden und nicht anwählbar sind.

So sind z. B. folgende Eingaben nicht möglich:

- Zieleingabe von Ort und Straße
- Zieleingabe über Karte
- Eingabe von Sonderzielen in der Ortsumgebung oder über Namensuche
- Editieren von Einträgen
- Direkteingabe über Zifferntastatur

Andere Eingaben, wie z. B. Eingaben von Sonderzielen in der Ziel- oder Positionsumgebung, sind jedoch möglich.

## **Navigationsbetrieb einschalten**

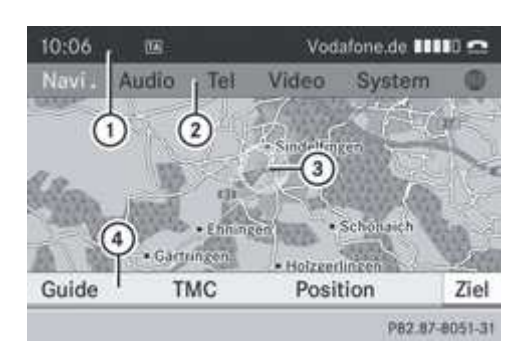

Karte mit eingeblendetem Menü (inaktive Zielführung)

**1** Statuszeile

2 Hauptfunktionszeile

3 Aktuelle Fahrzeugposition

Menüzeile Navigation

Funktionstaste NAVI drücken.

Sie sehen die Karte entweder mit ein- oder ausgeblendetem Menü.

oder

► In der Hauptfunktionszeile *Navi* mit COMAND Controller **↑**© (schieben) und (**Q)** (drehen) auswählen und mit © bestätigen.

Sie sehen die Karte mit eingeblendetem Menü.

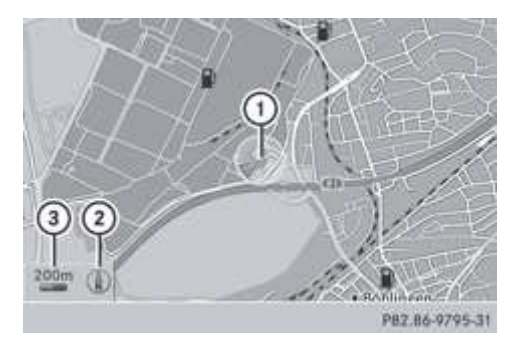

Karte mit ausgeblendetem Menü (inaktive Zielführung)

**1** Aktuelle Fahrzeugposition

Eingestellte Kartenausrichtung

Eingestellter Kartenmaßstab

 $\bf \Phi$ Aktive Zielführung bedeutet: Sie haben ein Ziel eingegeben und COMAND Online hat die Route berechnet. Im Display werden Route, Fahrmanöver und Fahrspurempfehlungen angezeigt. Navigationsansagen leiten Sie zum Ziel.

Inaktive Zielführung bedeutet: Es ist kein Ziel eingegeben, es liegt keine Route vor.

# **Menü ein-/ausblenden**

Sie können das Menü in der Karte ein- oder ausblenden.

Menü ausblenden: COMAND Controller  $\bigcirc$  Schieben und eingeblendeten Menüpunkt *Vollbild* mit **D** bestätigen.

oder

 $\blacktriangleright$  Zurücktaste  $\Box$  drücken.

Sie sehen die Karte in der Vollbilddarstellung.

Menü einblenden: In der Vollbilddarstellung COMAND Controller @ drücken.

## Einzelnachweise

[ COMAND Online Zusatzanleitung | Navigation | Einleitung ]

Ausgabe der Betriebsanleitung: ÄJ 2013-1a

Datum des Drucks: 16.08.2013

Hinweis

Die Online-Betriebsanleitung stellt die jeweils aktuelle Version dar. Etwaige Abweichungen zu Ihrem konkreten Fahrzeug könnten nicht berücksichtigt sein, da Mercedes-Benz seine Fahrzeuge ständig dem neuesten Stand der Technik anpasst, sowie Änderungen in Form und Ausstattung vornimmt. Bitte beachten Sie daher, dass diese Online-Betriebsanleitung in keinem Fall die gedruckte Betriebsanleitung ersetzt, die mit dem Fahrzeug ausgeliefert wurde.